### **Dashboard**

This the first page you come to once you log in. This page consists of tiles, organized by family member, of all current season registrations. On each tile, there may be a brief description with a link to view the Program details. If there are any events scheduled, the upcoming event will display here. There are also some actions such as RSVP'ing, messaging, sharing, and even leaving if you have not paid yet.

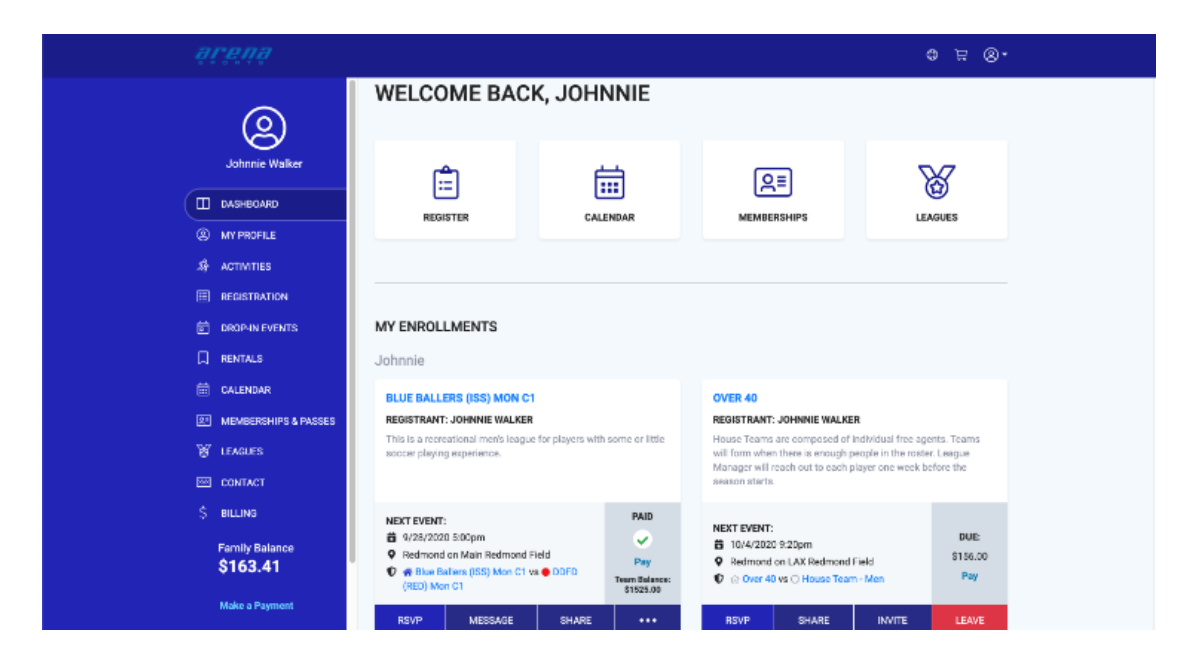

#### **My Profile**

From the Profile page, you can edit the contact details of your profile and/or your children. This includes details such as email address, phone, street address, emergency contact, primary location, communication preferences. However, you cannot update birthdates. This can only be done on the Admin side of Dash. Another part of the MyProfile section is adding new children to the parent's account.

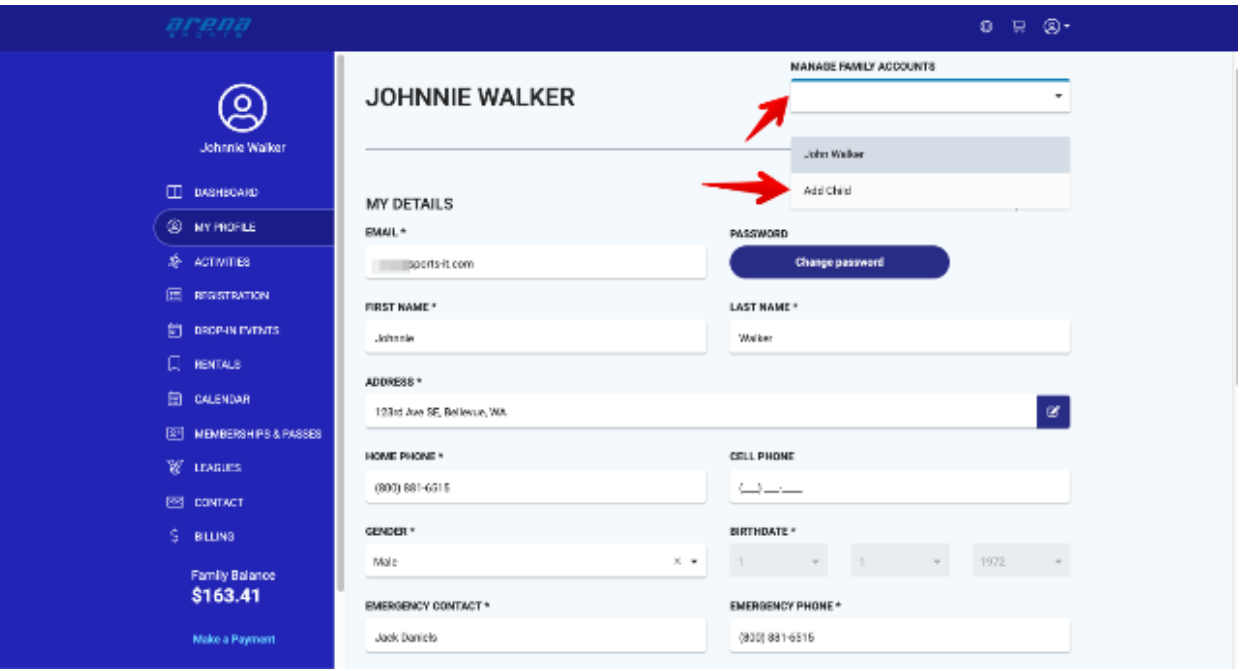

## **Activities**

The Activities section includes a table with a list of upcoming events for all family members and another table for past events.

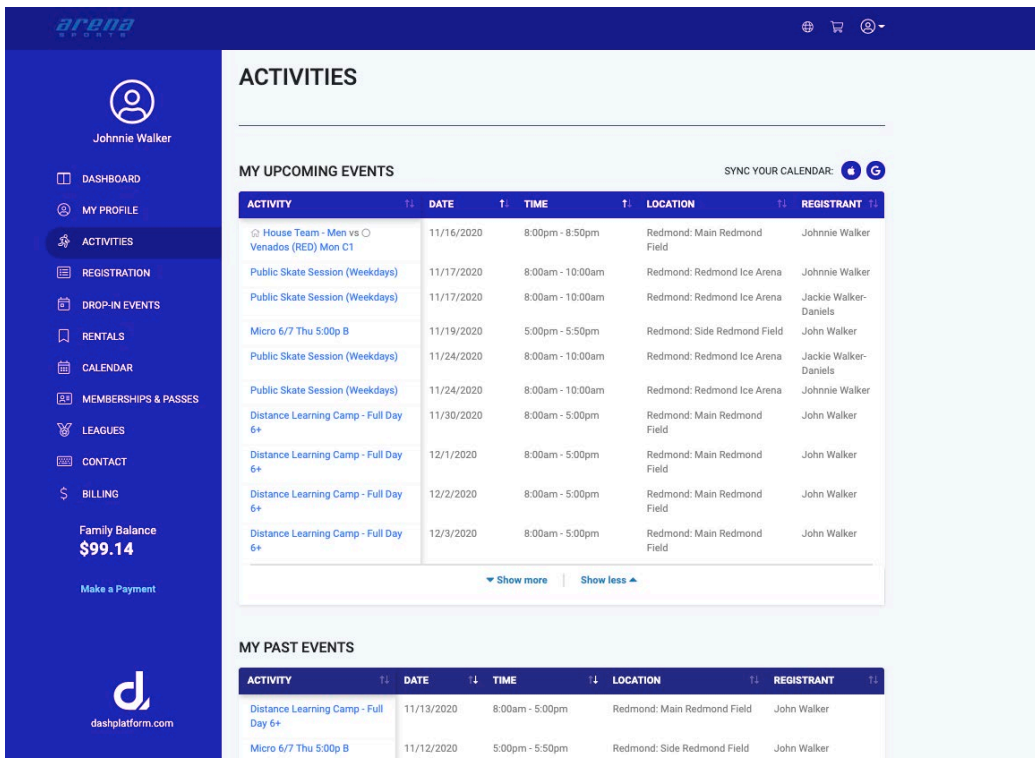

## **Registration**

If you are looking to register for a program, this is where you will want to get started.

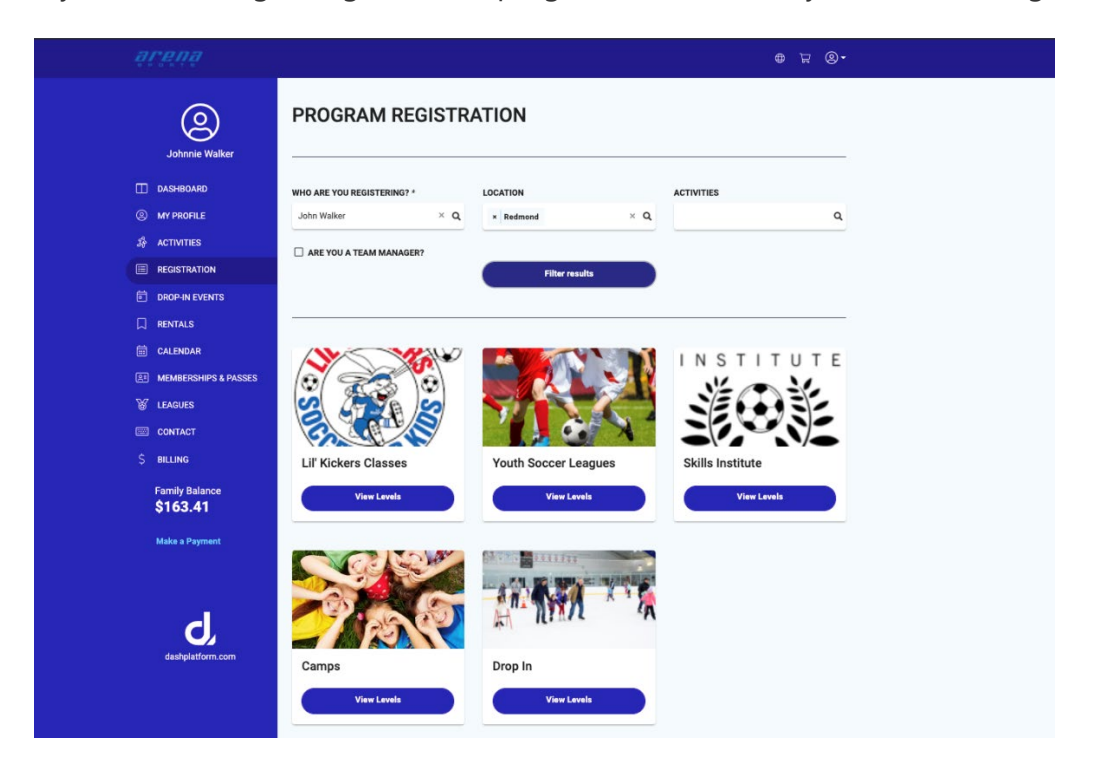

#### **Drop-In Events**

Programs that are setup as a "Per session" and offer customers the ability to choose selected days to register for will display in this area. This is intended for Daily Programs such as Soccer Drop In sessions, Public Free Skate sessions, or daily camps. Click [here](https://sportsit.zendesk.com/hc/en-us/articles/360055864353) to learn more about this feature.

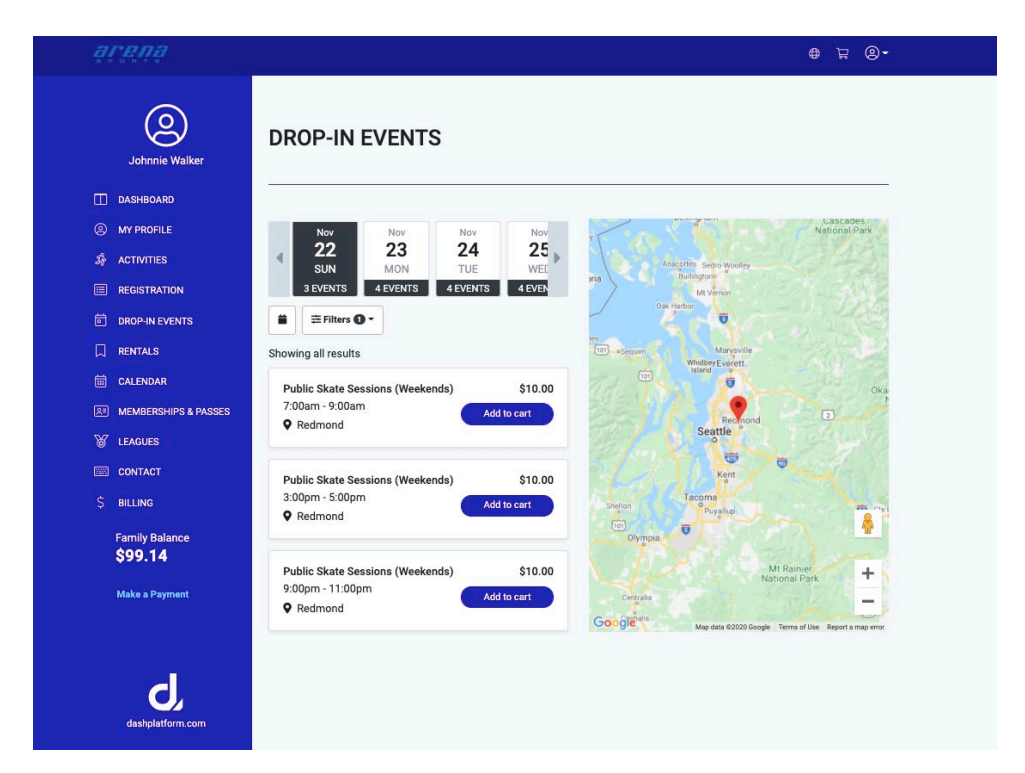

#### **Rentals**

When Online Reservations or Bookings are turned on and setup on the Admin side, customers can search for open field time to reserve or book directly through Dash Online.

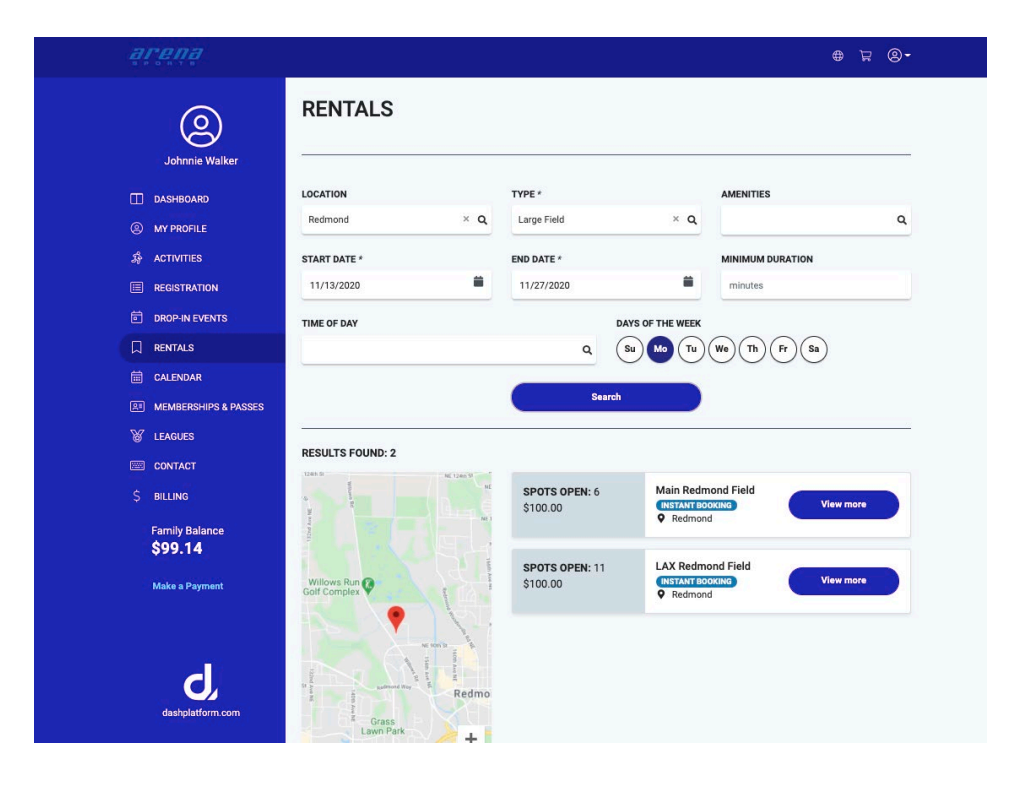

## **Calendar**

This page will allow you to filter to display any published event on a specified date or range of dates in a location. It can even be filtered by an event type (game, class, etc).

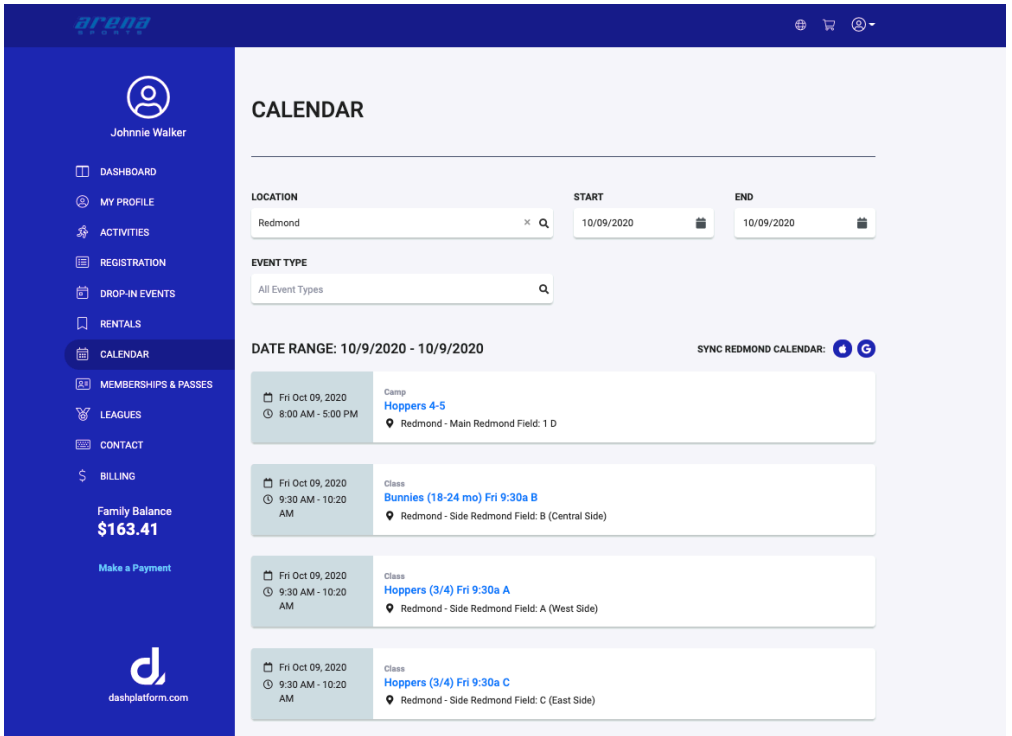

## **Memberships and Passes**

Customers can access previously purchased memberships or passes or buy new ones.

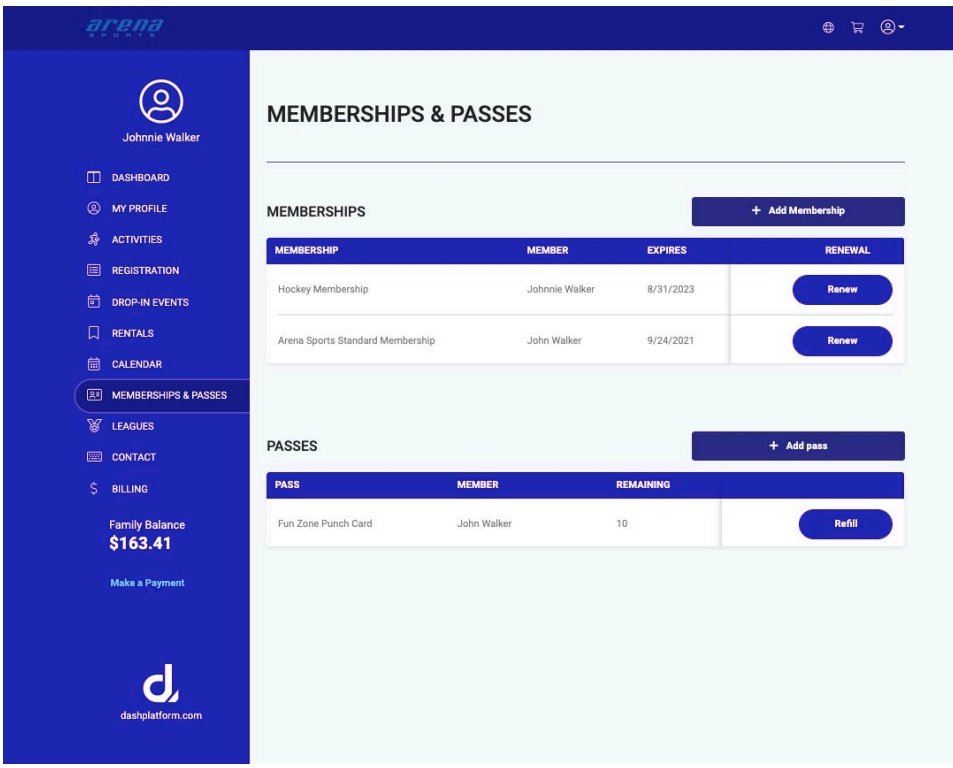

#### **Leagues**

View a list current and upcoming leagues for each location.

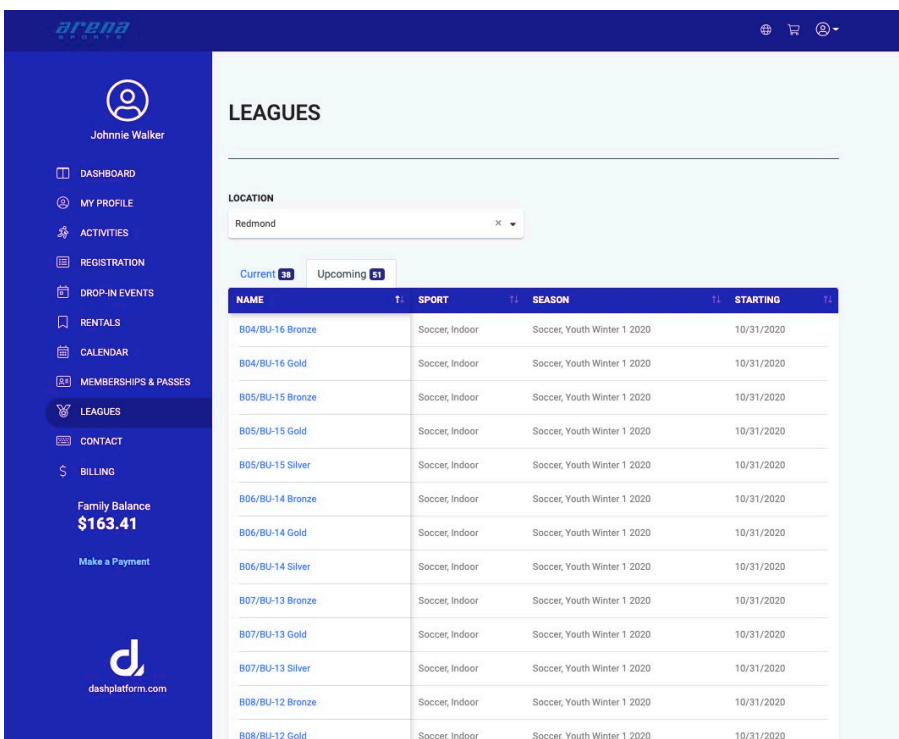

## **Contact**

This form allows your customers to seek help if needed. The contact information is prefilled out depending on the customer's primary location.

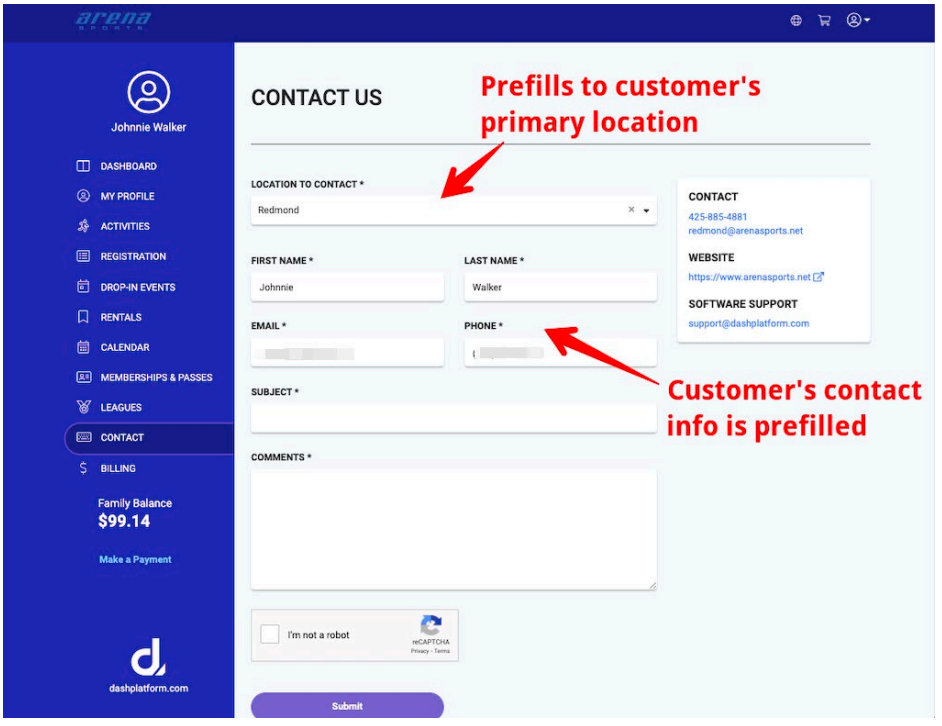

# **Billing**

The Upcoming Payments section will show all open invoices. This includes credits, open invoices and scheduled payments.

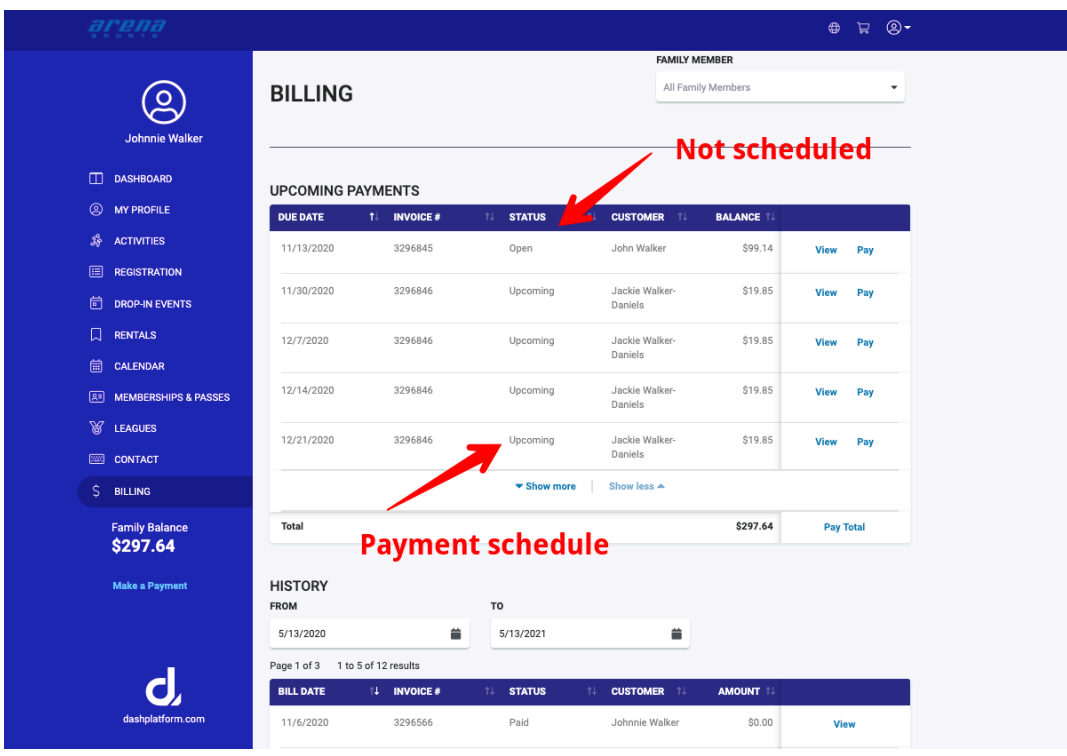